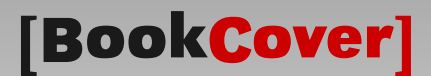

# Class for book covers and dust jackets

bookcover.cls

v3.0 (2020/12/06)

Tibor Tómács

[tomacs.tibor@uni-eszterhazy.hu](mailto:tomacs.tibor@uni-eszterhazy.hu)

# 1 Introduction

In the following picture you can see a typical book cover with flaps, i.e. a dust jacket. Its parts are back flap, back cover, spine, front cover and front flap. The dust jacket is removable, whereas a book cover without flaps is a fixed part of the book.

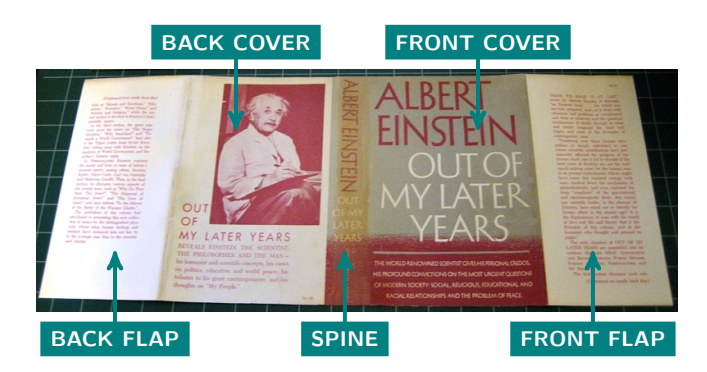

When you prepare a book cover for printing, some marks are needed to know where to trim or fold the paper. The crop marks determine a special area of the sheet, which is called "bleed" (see the green area in the next figure). The background will be expanded onto the bleed, taking account of slight inaccuracy when trimming. If there is no bleed, the likelihood of having a white strip on the edge of the finished product is high. In the next schematics figure, the red lines are the marks. The scissors symbols show the crop marks, and the other ones are the fold marks. The blue frame is the border of the printed area.

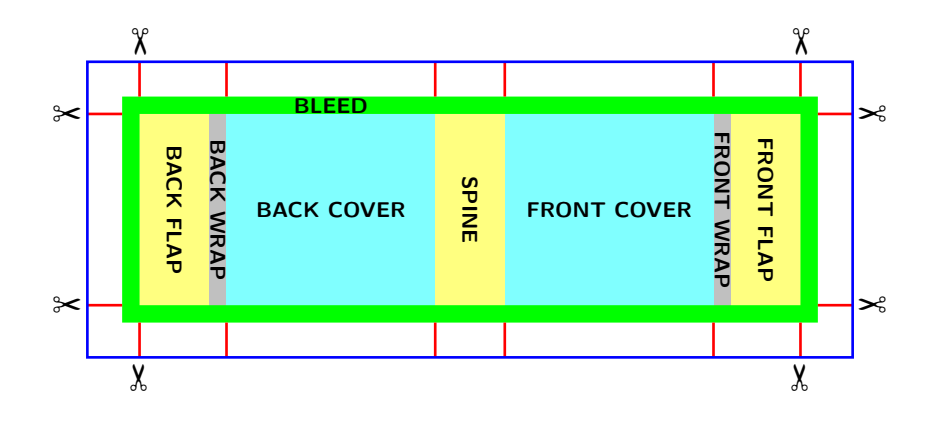

The "wraps" are the areas between the front cover and front flap, and back cover and back flap (see the gray area in the previous figure). The reason this is defined is that if the front and back covers have background colors or images that continue to the foreedge of each cover, they must continue onto the flap. Because putting the edge of color right at the edge of the board would result in an unsightly boundary line when the book is closed.

We get the following result after trimming:

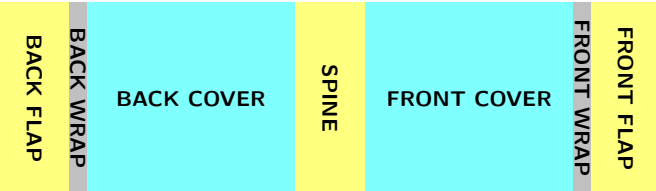

The bookcover document class can be used to create such book covers.

## <span id="page-1-0"></span>2 Loading class

The bookcover class requires the services of the article class and the following packages: kvoptions, geometry, graphicx, calc, tikz, xparse, etoolbox, fgruler.

✝ ✆

Load the class as usual, with

```
\dot{\text{log}}[\langle options\rangle]{bookcover}
```
The list of  $\langle options \rangle$ :

 $cover height = \langle length \rangle$  Cover height (default coverheight=240mm).

coverwidth= $\langle length \rangle$  Front/back cover width (default coverwidth=170mm).

spinewidth= $\langle length \rangle$  Spine width (default spinewidth=5mm).

flapwidth= $\langle length \rangle$  Flap width (default flapwidth=0mm).

wrapwidth= $\langle length \rangle$  Wrap width (default wrapwidth=0mm). It only has an effect if the flap width is positive.

bleedwidth= $\langle length \rangle$  Bleed width (default bleedwidth=5mm).

 $marklength={length}$  Mark length (default marklength=10mm).

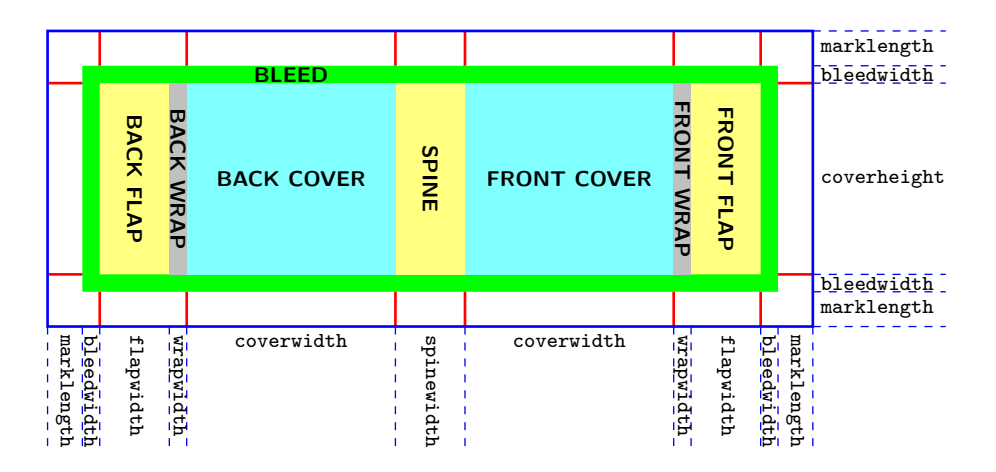

10pt (Default.) Normal font size is 10 pt.

11pt Normal font size is 11 pt.

12pt Normal font size is 12 pt.

 $markthick=(length)$  Thickness of marks (default markthick=0.4pt).  $markcolor = (color name)$  Color of marks (default markcolor=red).

 $pagecolor= /color /color = name}$  Color of page (default pagecolor=white). trimmed or trimmed=true Trimmed version for demonstration. trimmed=false (Default.) No trimming. Use this for printing! trimmingcolor= $\langle color~name\rangle$  Color of trimming (default trimmingcolor=white).

## 3 Commands and environments

Use bookcover environment in the document body to make a new book cover. If you need to edit both sides of the cover, you can do it with two bookcover environments (see an example in subsection [6.3\)](#page-18-0). You can create a component of the book cover by the following command or environment in the bookcover environment:<br>
<del>
</del>

 $\boldsymbol{\lambda}(k)$  \bookcovercomponent  $\{\langle component\ type\rangle\}\{\langle part\rangle\}$   $\{\langle bottom\rangle\},\langle top\rangle\}$   $\{\langle content\rangle\}$ 

✝ ✆  $\overline{a}$  or its equivalent

```
\begin{equation*} \begin{equation*} \begin{bmatrix} \text{log}(h) \end{bmatrix} \left\{ \text{log}(h) \right\} \left\{ \text{log}(h),\text{log}(h),\text{log}(h),\text{log}(h)\right\} \end{equation*}\langle content \rangle\end{bookcoverelement}
```
 $\frac{1}{\sqrt{2}}$   $\frac{1}{\sqrt{2}}$  See the section [4](#page-3-0) for the description of  $\langle component\ type\rangle$ . You can read the description of  $\langle part\rangle$  in section [5.](#page-7-0) The  $\langle left \rangle$ ,  $\langle bottom \rangle$ ,  $\langle right \rangle$  and  $\langle top \rangle$  are the margins of the  $\langle part \rangle$ . The default value of every margin is 0mm. If the  $\langle left \rangle$ ,  $\langle bottom \rangle$ ,  $\langle right \rangle$  or  $\langle top \rangle$  is empty or space, then its value will be 0mm. The  $\langle content \rangle$ depends on the  $\langle component\ type\rangle$  (see section [4\)](#page-3-0). You can use the following length commands in  $\langle content\rangle$ :

\partwidth The width of the  $\langle part \rangle$  reduced by  $\langle left \rangle$  and  $\langle right \rangle$ . \partheight The height of the  $\langle part \rangle$  reduced by  $\langle bottom \rangle$  and  $\langle top \rangle$ .

Every \bookcovercomponent command and bookcoverelement environment generates a layer on the sheet. The first one generates the bottom layer and the last one generates the top layer.

In the following example we use \bookcovercomponent commands.

#### EXAMPLE

```
\documentclass[spinewidth=15mm,markcolor=black]{bookcover}
\begin{document}
\begin{bookcover}
    \bookcovercomponent{color}{bg whole}{orange}
    \bookcovercomponent{normal}{front}[,,,5cm]{\centering\bfseries\huge Book title\par}
\end{bookcover}
\end{document}
```
In the following example we use bookcoverelement environments. This example is equivalent to the previous one.

#### EXAMPLE

```
\documentclass[spinewidth=15mm,markcolor=black]{bookcover}
\begin{document}
\begin{bookcover}
    \begin{bookcoverelement}{color}{bg whole}
       orange
    \end{bookcoverelement}
    \begin{bookcoverelement}{normal}{front}[,,,5cm]
        \centering\bfseries\huge Book title\par
    \end{bookcoverelement}
\end{bookcover}
\end{document}
```
If the value of the trimmed option is true, then you can set the trimmed part by the following command before any bookcover environment:

✞ ☎ \bookcovertrimmedpart{\trimmed part\}[\left\,\bottom\,\right\,\top\]

 $\frac{1}{\sqrt{2}}$ Without this command, or if the  $\langle trimmed\ part\rangle$  is empty or space, then its value will be whole (see section [5\)](#page-7-0). The  $\langle left \rangle$ ,  $\langle bottom \rangle$ ,  $\langle right \rangle$  and  $\langle top \rangle$  are the margins of the  $\langle part \rangle$ . The default value of every margin is 0mm. If the  $\langle left \rangle$ ,  $\langle bottom \rangle$ ,  $\langle right \rangle$  or  $\langle top \rangle$  is empty or space, then its value will be 0mm. The trimmed area will be the  $\langle trimmed\ part\rangle$  reduced by the margins.

You can change some options before any bookcover environment by the following command:

 $\setminus$ setbookcover $\{$ *(options)*}

The  $\langle options \rangle$  can be as follows: markthick= $\langle length \rangle$ , markcolor= $\langle color \ name \rangle$ , pagecolor= $\langle color \ name \rangle$ , trimmed, trimmed=false, trimmingcolor= $\langle color \ name \rangle$  (see section [2\)](#page-1-0). See an example in the subsection [6.4](#page-20-0)

✝ ✆

Use bookcoverdescription environment in the document body for adding the description of the book cover and other information. Don't use it in bookcover environment! You can set the page geometry of the description by the following command:

```
\boldsymbol{\delta} \bookcoverdescgeometry {\statiguodenediated parameteres}}
```
✝ ✆ The possible  $\langle geometry \text{ parameters} \rangle$  are the same as for  $\newcommand{\textrm{1.1}}$  are  $\newcommand{\textrm{1.1}}$  in the geometry package. Its default value is margin=1in. Unlike \newgeometry, it can be used in the preamble as well. See an example in the subsection [6.5.](#page-22-0)

You can use the following length commands, which are declared by the options of the document class:

```
\coverwidth
\coverheight
\spinewidth
\flapwidth
\wrapwidth
\marklength
\bleedwidth
```
## <span id="page-3-0"></span>4 Component types

Predefined component types: color, tikz, tikz clip, picture, normal, center, ruler.

#### 4.1 The color component type

It determines the color of the part. The  $\langle content \rangle$  is the options of the  $\tilde{\tilde{\theta}}$  in the tikz package:

```
\langle color \ name \rangle (See it in the xcolor package.)
color(<i>color name</i>) (It is equivalent to the previous one.)
top color=\langle color \ name \ranglebottom color=\langle color \ name \ranglemiddle color=\langle color \ name \rangleinner color=\langle color \ name \rangleouter color=\langle color \ name \rangleball color=\langle color \ name \rangleshading angle=\langle degree \rangle It rotates the shading by the given angle.
opacity=\langle value \rangle Sets the filling opacity. The \langle value \rangle is between 0 and 1.
```
#### EXAMPLE

```
\begin{bookcover}
   \bookcovercomponent{color}{bg front}{red}
   \bookcovercomponent{color}{bg back}{
```

```
top color=white, bottom color=blue!50!black, shading angle=60}
\end{bookcover}
```
### 4.2 The tikz component type

The  $\{content\}$  is a TikZ code without \tikz command and tikzpicture environment. The origin of the TikZ figure is the lower left corner of the  $\langle part \rangle$ . Two rectangle nodes come into being: part and trimmed part. (Thanks to Zunbeltz Izaola for the idea.)

```
EXAMPLE
\begin{bookcover}
\bookcovercomponent{tikz}{bg whole}{
    \fill[yellow] (part.south west) rectangle (part.north east);
    \fill[gray] (trimmed part.south east) rectangle (trimmed part.north west);}
\bookcovercomponent{tikz}{bg front}{
    \fill[green] (part.south west) -- (part.center) -- (part.north west) -- cycle;}
\end{bookcover}
```
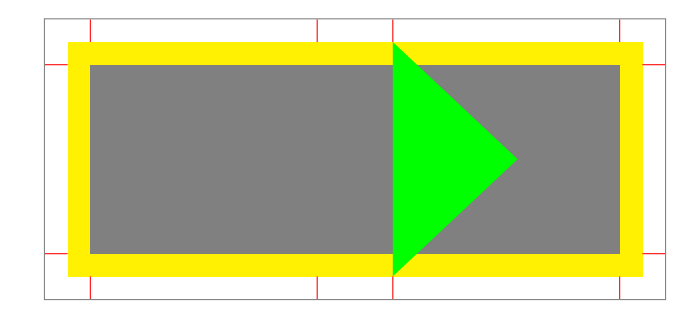

### 4.3 The tikz clip component type

It works the same way as the tikz component type, but it clips the  $\langle part \rangle$ .

```
EXAMPLE
```

```
\begin{bookcover}
\bookcovercomponent{tikz clip}{front}{
    \fill[green] (part.west) circle [radius=8mm];}
\bookcovercomponent{tikz}{front}{
    \fill[orange] (part.west) circle [radius=4mm];}
\end{bookcover}
```
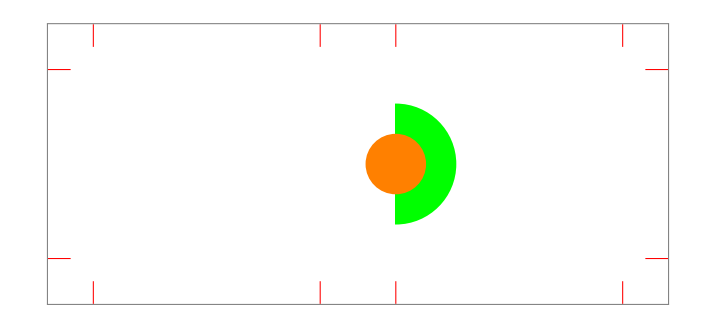

### 4.4 The picture component type

The  $\langle content \rangle$  is a picture file, which will be rescaled according to the sizes of the  $\langle part \rangle$ .

```
EXAMPLE
\begin{bookcover}
    \bookcovercomponent{picture}{bg whole}{fig.png}
\end{bookcover}
```
#### 4.5 The normal component type

In this case, the  $\langle content \rangle$  is not specific. You can choose it as text or picture etc.

```
EXAMPLE
\begin{bookcover}
    \bookcovercomponent{normal}{front}[,,,5cm]{
        \centering
        {\bfseries\huge Book title}\\[5mm]
        \includegraphics[width=0.4\partwidth]{fig.png}\\}
\end{bookcover}
```
#### 4.6 The center component type

It works the same way as the normal component type, but the position of the content is the center of the part horizontally and vertically.

EXAMPLE

```
\begin{bookcover}
    \bookcovercomponent{center}{above front}{
       \textcolor{blue}{Remark above front}}
    \bookcovercomponent{center}{spine}{
       \rotatebox[origin=c]{-90}{\bfseries\Large Book title}}
\end{bookcover}
```
#### 4.7 The ruler component type

Use the ruler component type to check the dimensions of the part. It draws a square ruler at the borders of the part. The  $\langle content \rangle$  is

 $\overline{\phantom{a}}$   $\overline{\phantom{a}}$   $\overline{\$ 

 $\langle unit \rangle$ ,  $\langle origin \rangle$ ,  $\langle color \ name \rangle$ 

 $\langle unit \rangle$  The ruler unit:

cm Metric ruler (centimeter). If the  $\langle unit \rangle$  is empty or space, then its value will be cm. in English ruler (inch).

 $\langle origin \rangle$  The origin of the square ruler:

upperleft The origin is the upper left corner of the part. Directions: down and right. If the  $\langle origin \rangle$ is empty or space, then its value will be upperleft.

upperright The origin is the upper right corner of the part. Directions: down and left.

lowerleft The origin is the lower left corner of the part. Directions: up and right.

lowerright The origin is the lower right corner of the part. Directions: up and left.

 $\langle color \ name \rangle$  The color of the ruler. If it is empty or space, then its value will be the color of the marks.

```
EXAMPLE
\begin{bookcover}
    \bookcovercomponent{ruler}{back}{,,}
    \bookcovercomponent{ruler}{back}[2cm,,,1cm]{,,blue}
```

```
\bookcovercomponent{ruler}{front}{,lowerright,green}
   \bookcovercomponent{ruler}{front}[,1cm,2cm,]{,lowerright,gray}
\end{bookcover}
```
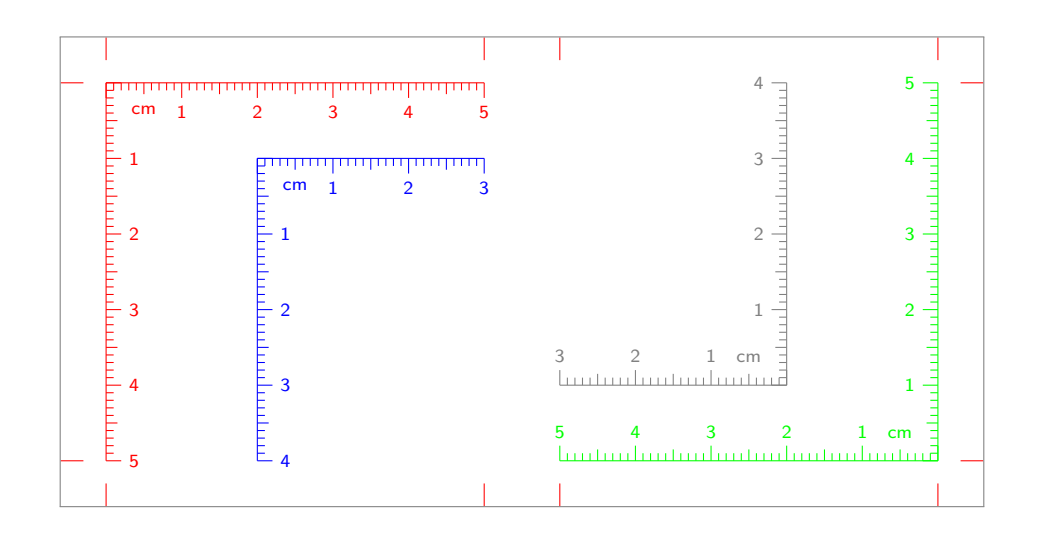

## 4.8 Defining component type

You can define a new component type, redefine or rename a defined component type with the following commands:<br>
<del>commands:</del>

 $\newbookcovercomponenttype{\langle new\ component\ type\ number=10\}$  $\verb|\renewbookcovercomponenttype{|\ defined\ component type\ number{from the same}$  $\newcommand{\mbox{\mbox{\emph{m}}\mbox{\emph{in}}\mbox{\rm\emph{m}}\mbox{\rm\emph{in}}\mbox{\rm\emph{in}}$  type nameing nameing nameing  $\{ \newcommand{\mbox{\mm}{\mbox{\emph{m}}\mbox{\rm\emph{in}}}\mbox{\rm\emph{in}}\mbox{\rm\emph{in}}\mbox{\rm\emph{in}}\mbox{\rm\emph{in}}\mbox{\rm\emph{in}}\mbox{\rm\emph{in}}\mbox{\rm\emph{in}}$  $\left\{ \text{new component type} \right\} \left\{ \left\{ \text{new component type name} \right\} \right\}$ 

Using \newnamebookcovercomponenttype, the definition of  $\langle new\ component\ type\ name\rangle$  and  $\langle\ defined\ com$ ponent type name) are always the same, even if you redefine  $\langle \text{defined component type name} \rangle$  later with \renewbookcovercomponenttype.

✝ ✆

Using  $\lambda$  etnamebookcovercomponenttype, the definition of  $\langle new\ component\ type\ name\rangle$  is the same as the current definition of  $\langle defined\ component\ type\ name\rangle$ . If you change  $\langle defined\ component\ type\ name\rangle$  later with  $\Gamma$  (renewbookcovercomponenttype,  $\langle new\ component\ type\ name\rangle$  doesn't change with it.

You can use the following length commands in  $\langle formating \rangle$ :

- \partwidth The width of the part (reduced by the margins) in which you are using the defined component type.
- \partheight The height of the part (reduced by the margins) in which you are using the defined component type.

You have to referrence the content as #1.

#### EXAMPLE

```
\documentclass{bookcover}
\newbookcovercomponenttype{center picture}{
    \vfill
    \centering
    \includegraphics[width=0.5\partwidth]{#1}
    \forallfill}
\begin{document}
\begin{bookcover}
    \bookcovercomponent{center picture}{front}{fig.pdf}
\end{bookcover}
\end{document}
```
# <span id="page-7-0"></span>5 Parts

Each predefined part is illustrated below. The background parts are expanded onto the bleed, taking account of slight inaccuracy when trimming. In contrast, the foreground parts do not extend onto the bleed. The names of the background parts start with bg.

If your book will also have printing on the inside cover, the layout for the inside cover will be the exact opposite of the outside cover. Therefore, these parts also have synonymous names. The synonymous names contain inside front instead of back and inside back instead of front. For example bg front is the same as bg inside back, above back is the same as above inside front, etc.

You can also use short names to specify foreground and background parts. The elements of the abbreviations are as follows:

- F: flap
- W: wrap
- C: cover
- S: spine
- l: left (a part to the left of the spine)
- r: right (a part to the right of the spine)

For example lC is the abbreviation of the left cover, i.e. the back cover of the outside cover, or the inside front cover of the inside cover. It is not extended onto the bleed, i.e. it is a foreground part. If you want to extend that part onto the bleed, type bg and then a space in the front of the name. For example bg lC is the left cover extended onto the bleed. Use a hyphen to specify multi-piece parts. For example lW-S is the part from the left wrap to the spine, which is not extended onto the bleed.

The following figures also show the normal and abbreviated names of the yellow parts.

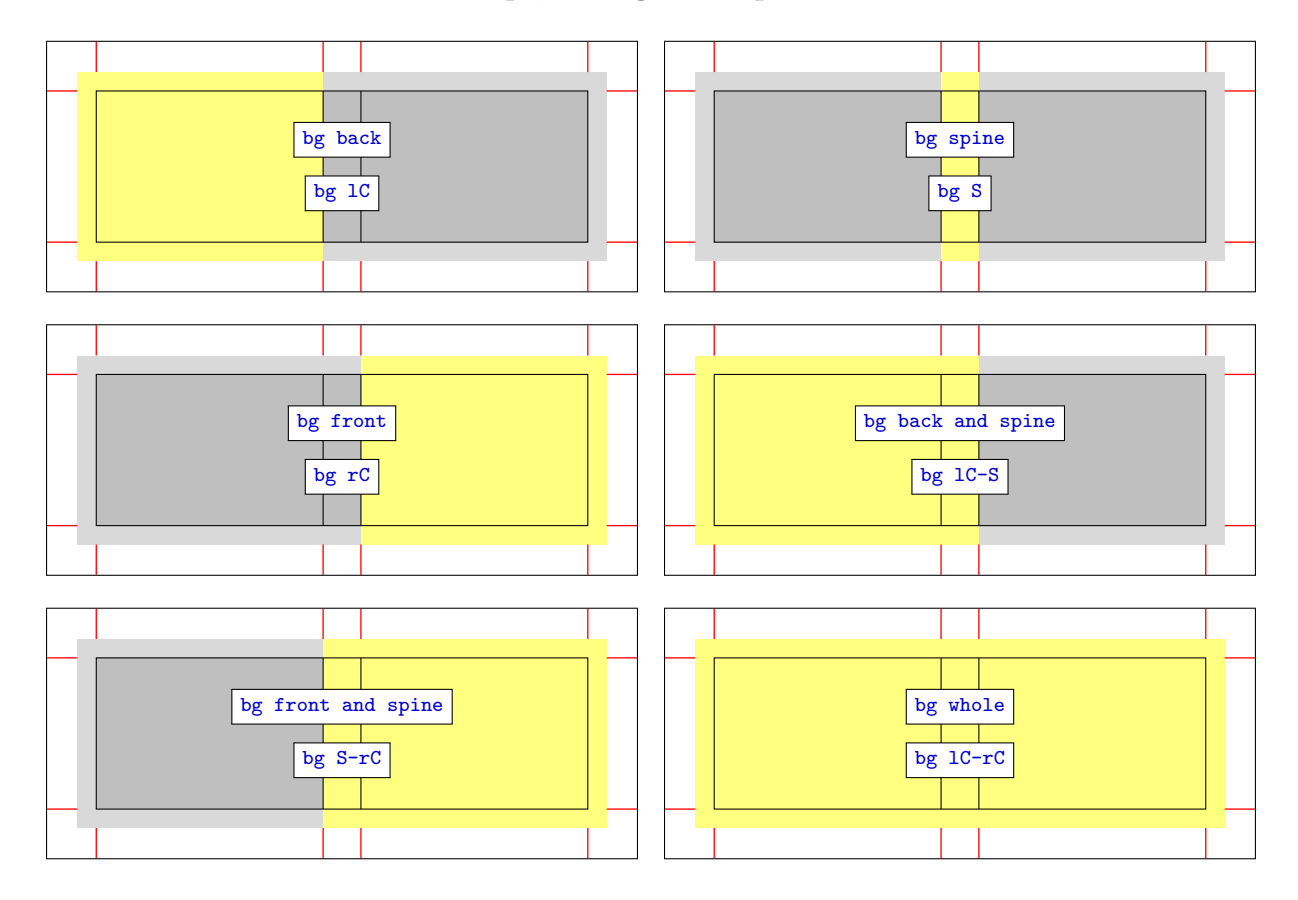

## 5.1 Book cover widthout flaps, background parts

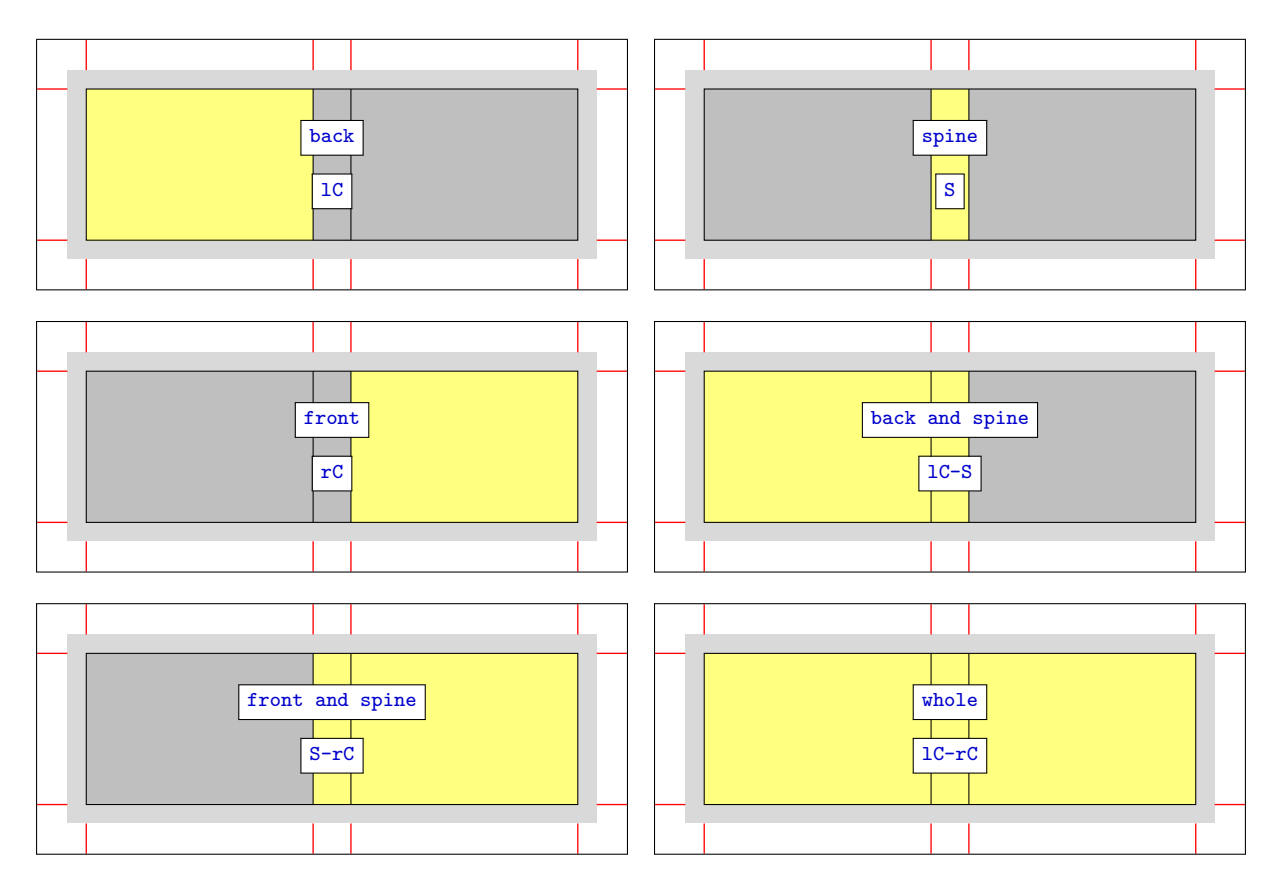

## 5.2 Book cover widthout flaps, foreground parts

## 5.3 Book cover widthout flaps, other parts

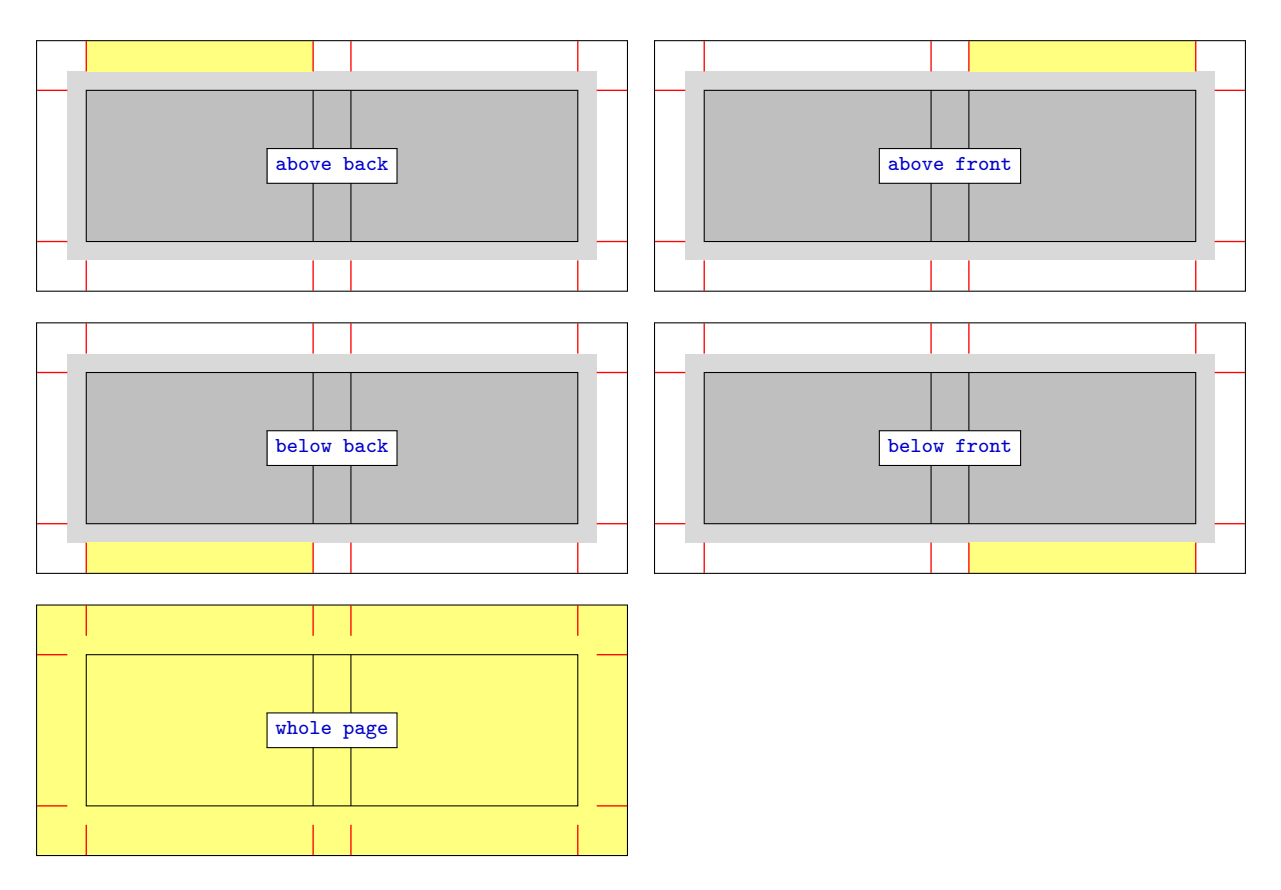

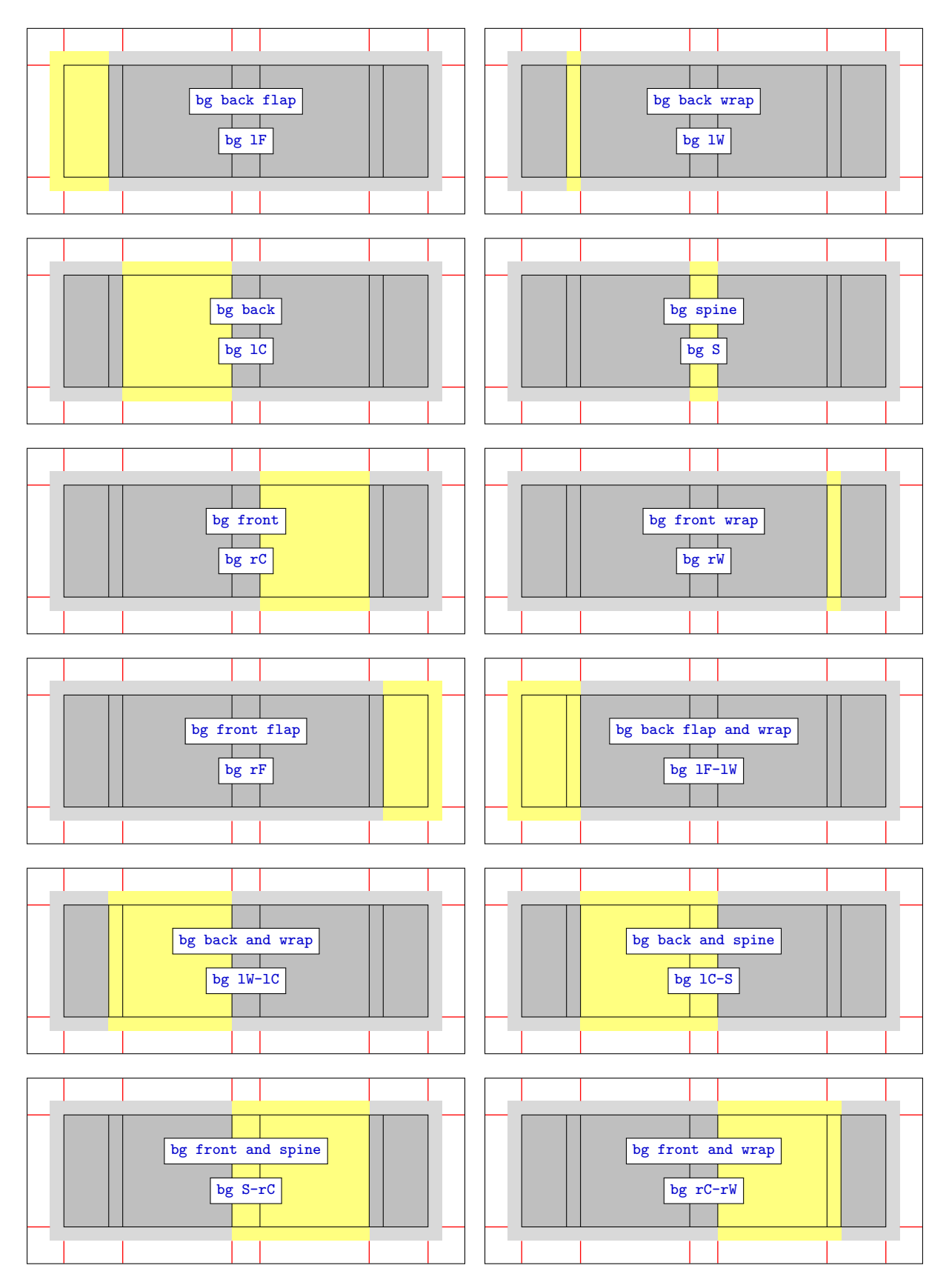

## 5.4 Book cover width flaps, background parts

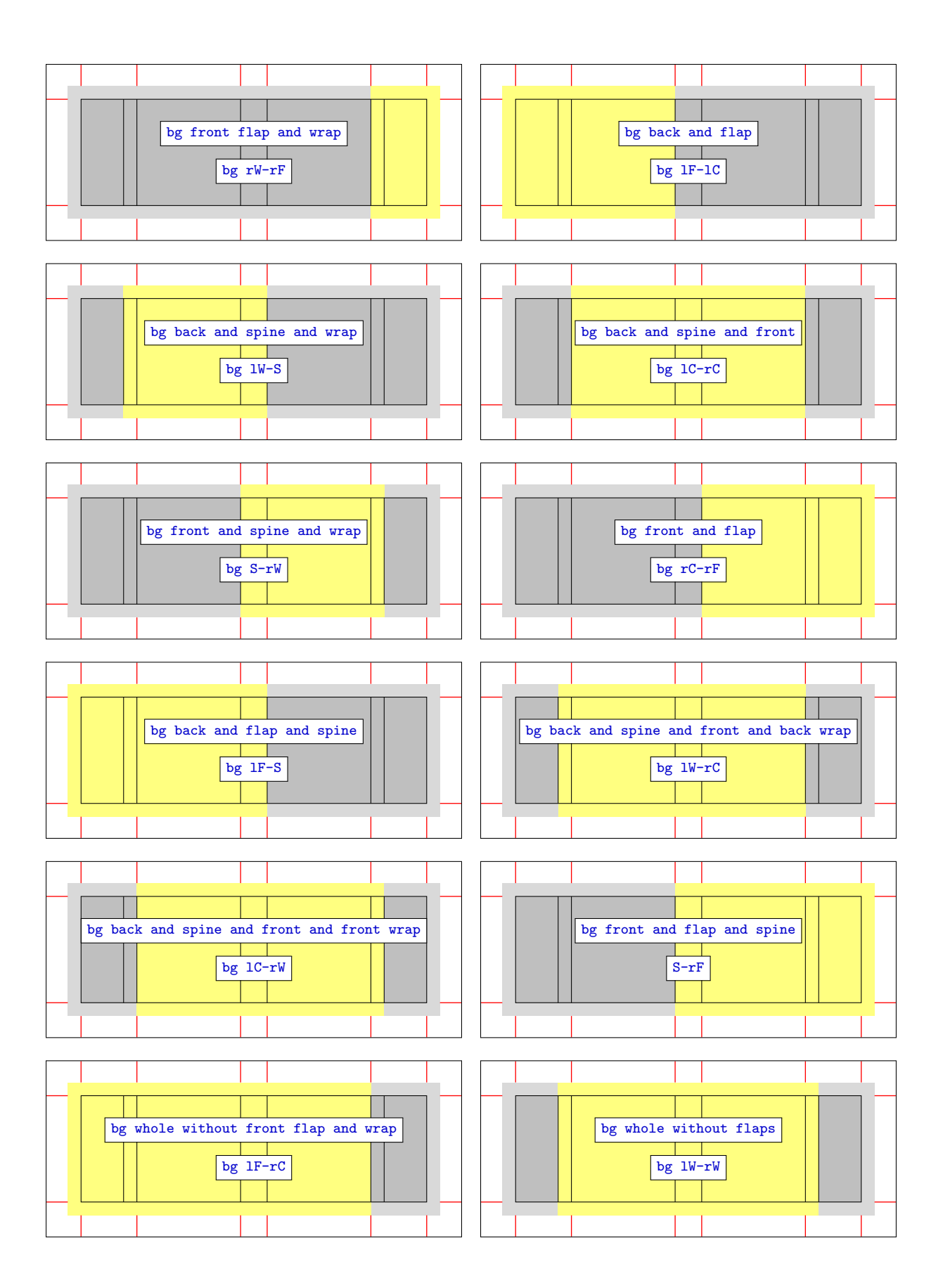

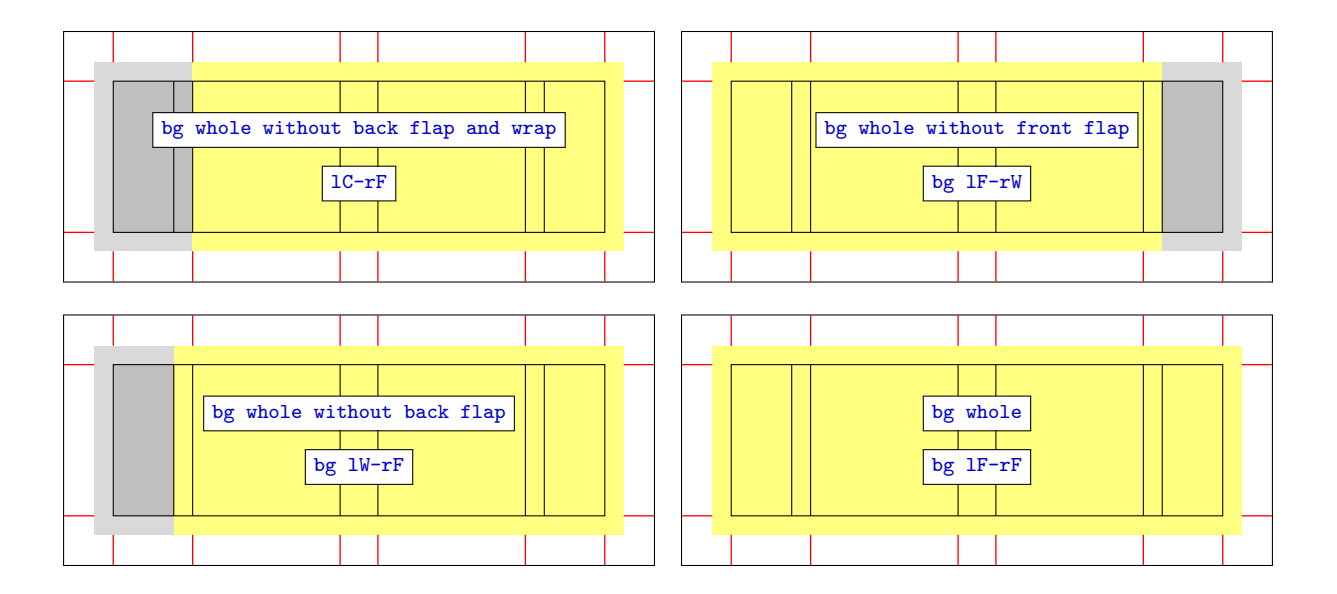

# 5.5 Book cover width flaps, foreground parts

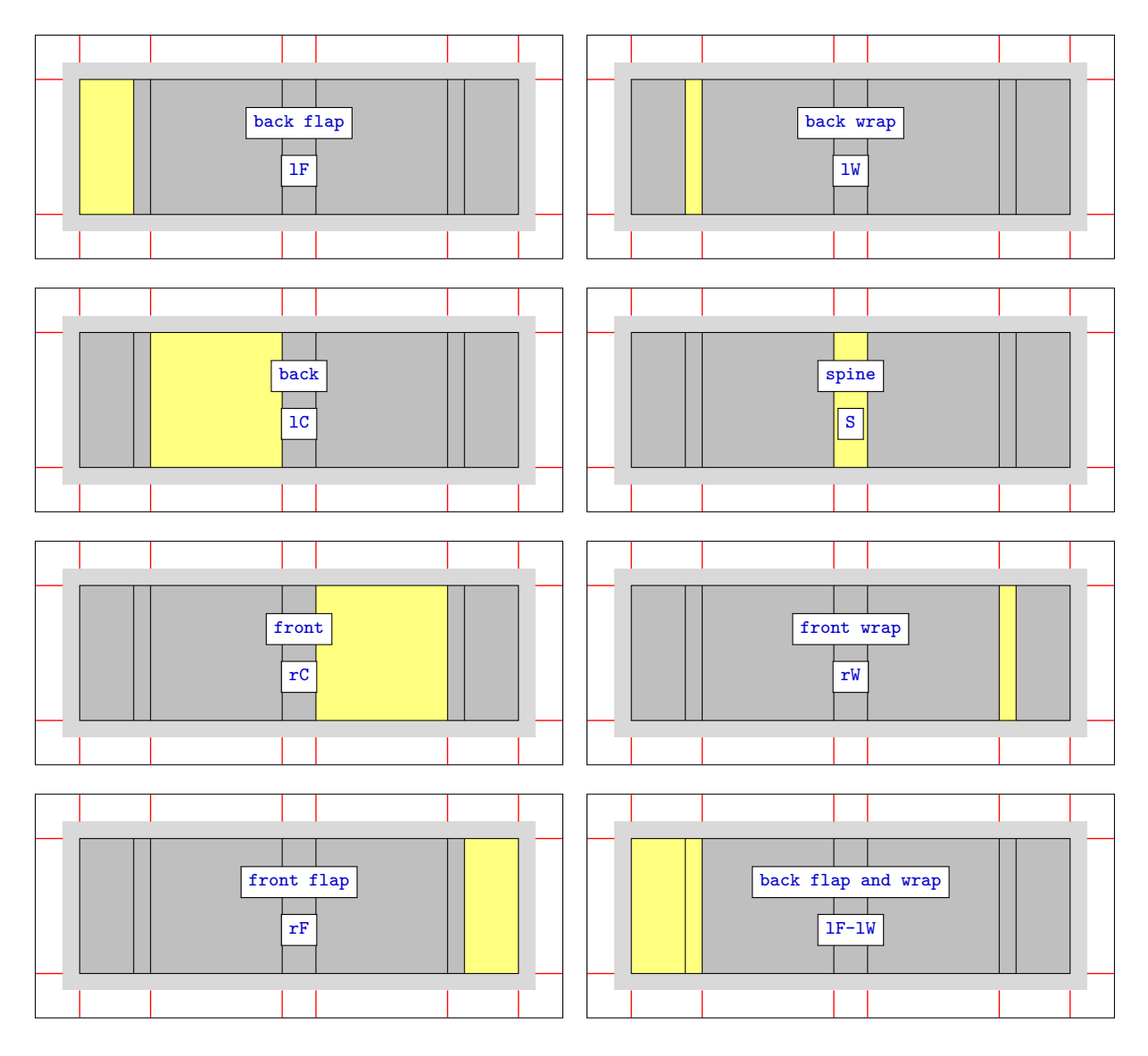

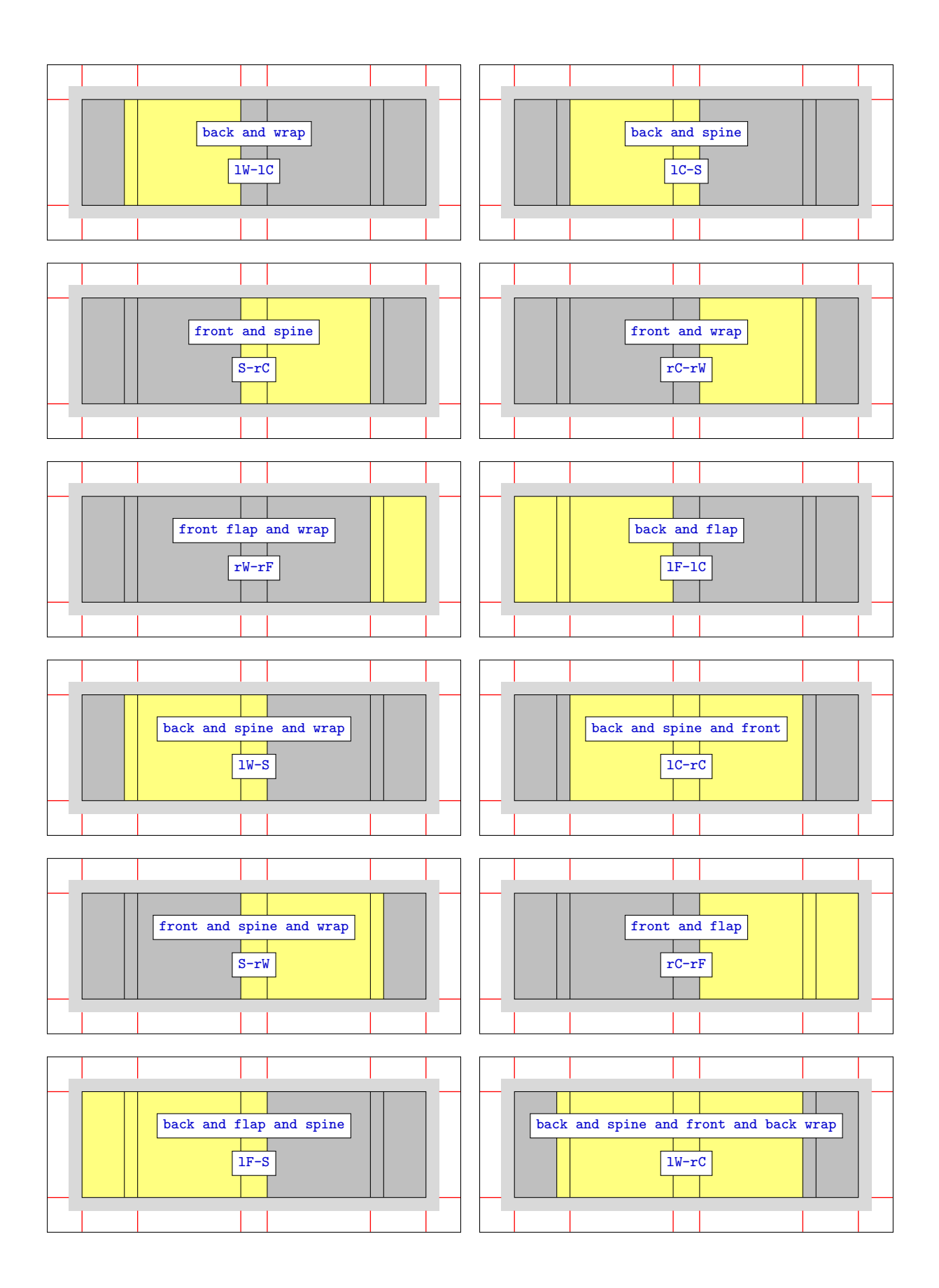

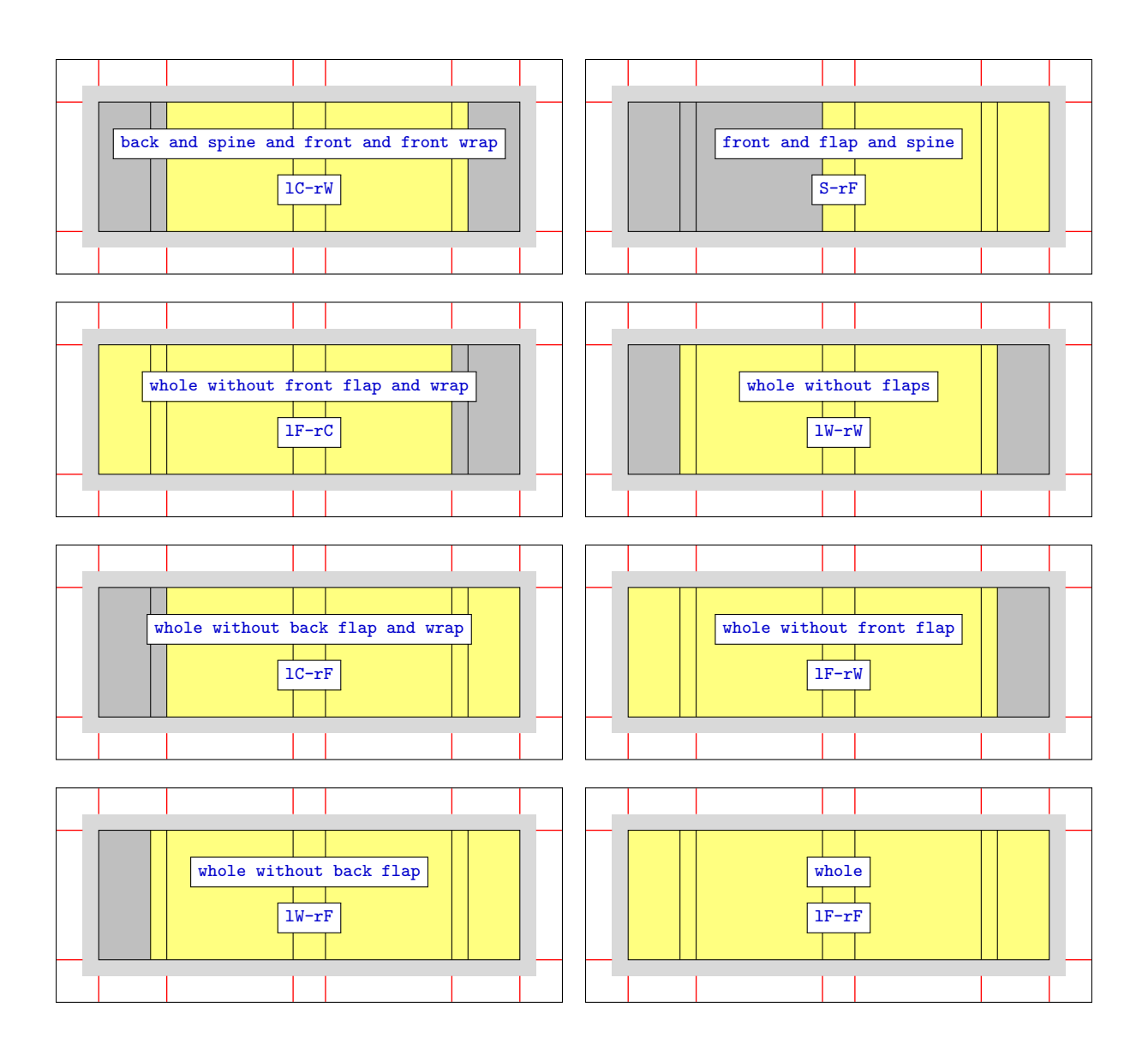

5.6 Book cover width flaps, other parts

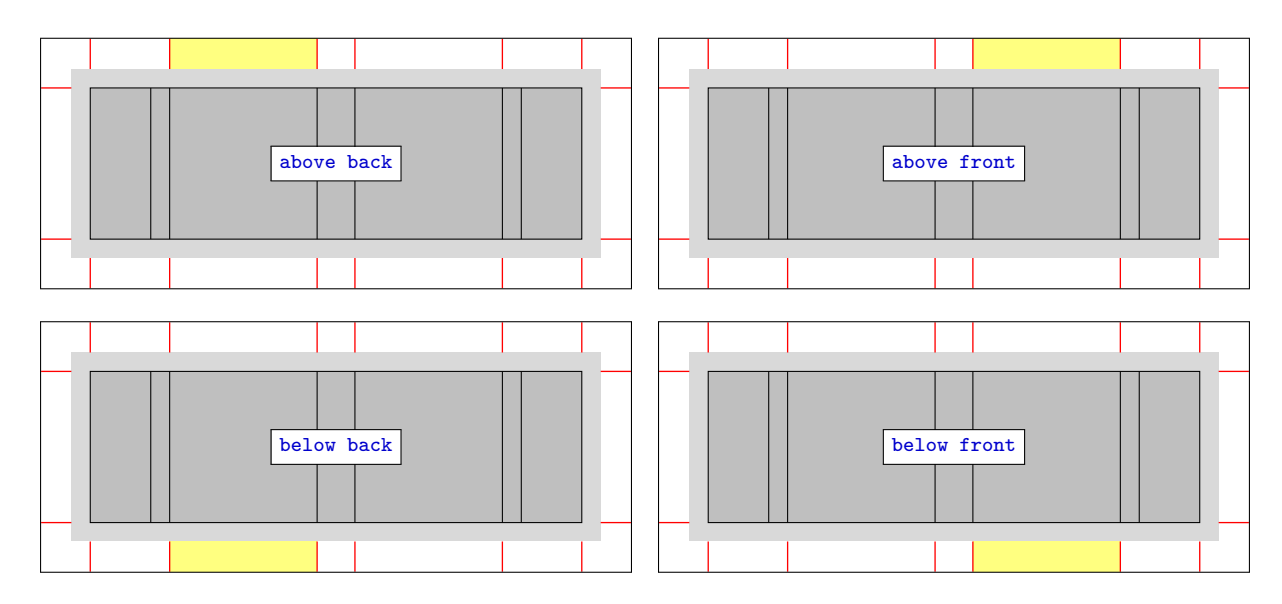

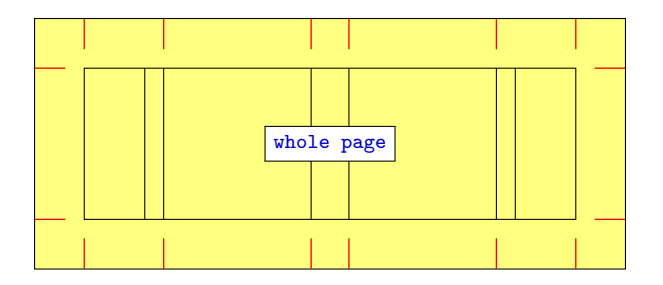

## 5.7 Defining part

You can define a new rectangular part, redefine or rename a defined part with the following commands:

```
\newbookcoverpart{\langle new\ part\ name\rangle}{\set{setting}}\text{renewbookcoverpart}(\text{defined part name})\cdot\text{setting}\newnamebookcoverpart{\newpace}[new] {defined part name}\left\{ \text{new part name} \} \{ \text{define } part name \} \right\}✝ ✆
```
Using \newnamebookcoverpart, the definition of  $\langle new\ part\ name\rangle$  and  $\langle defined\ part\ name\rangle$  are always the same, even if you redefine  $\langle \text{defined part name} \rangle$  later with \renewbookcoverpart.

Using  $\lambda$  **Letnamebookcoverpart**, the definition of  $\langle new\ part\ name\rangle$  is the same as the current definition of  $\langle \text{defined part name} \rangle$ . If you change  $\langle \text{defined part name} \rangle$  later with \renewbookcoverpart,  $\langle \text{new part name} \rangle$ doesn't change with it.

In  $\setminus setting$  you have to set the new part sizes, the coordinates of its upper left corner (the origin is the upper left corner of the printed area), and the parameters of the trimmed part rectangle node in tikz and tikz clip component types. For this purpose, use the following commands:

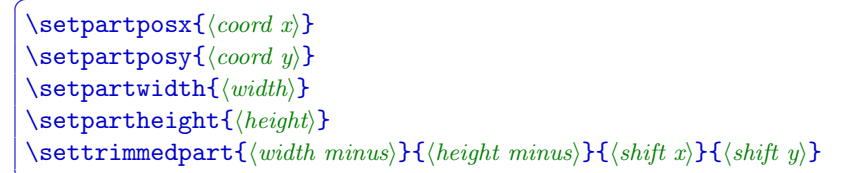

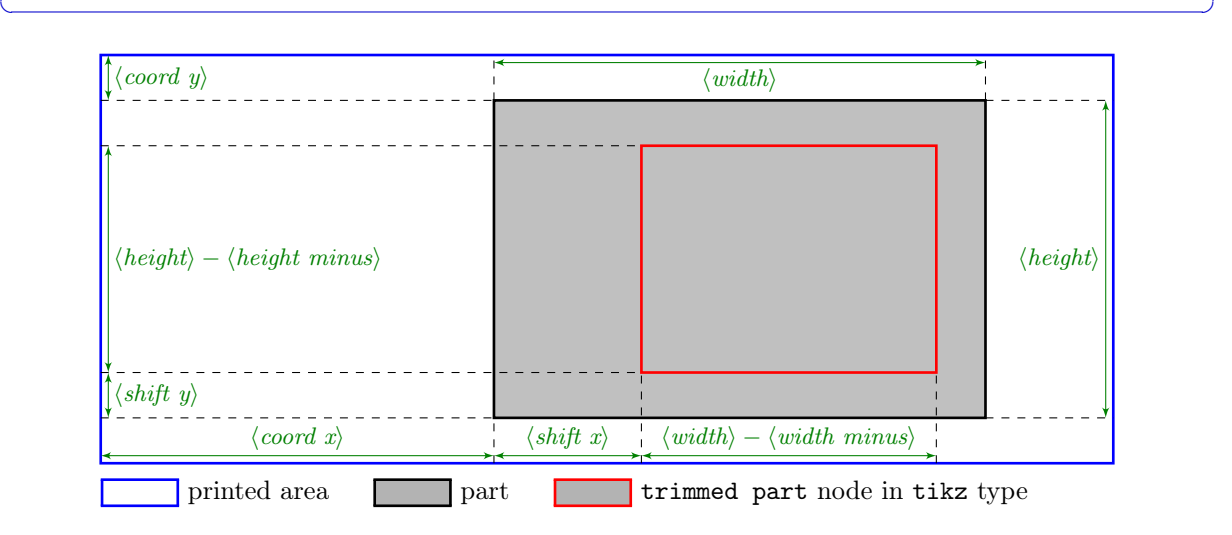

To give the previous lengths, you can use the following length commands, which are declared by the options of the document class:

\coverwidth \coverheight \spinewidth \flapwidth

```
\wrapwidth
\marklength
\bleedwidth
```
#### EXAMPLE

```
\documentclass[flapwidth=3cm]{bookcover} % Also try it with flapwidth=0cm option!
\newbookcoverpart{bg half front}{
   \setpartposx{\marklength+\bleedwidth+\flapwidth+\wrapwidth+\spinewidth+1.5\coverwidth}
   \setpartposy{\marklength}
   \verb|\setpartheight {\\coverheight+2\bleedwidth}|\ifdim\flapwidth>0mm
        \setpartwidth{.5\coverwidth}
        \settrimmedpart{0pt}{2\bleedwidth}{0pt}{\bleedwidth}
    \else
        \setpartwidth{.5\coverwidth+\bleedwidth}
        \verb|\setrimmedpart{}\\bleedwidth{}{2\bleedwidth{}{0pt}_{\bleedwidth{}ifi}\begin{document}
\begin{bookcover}
    \bookcovercomponent{tikz}{bg half front}{
        \fill[blue] (part.south west) rectangle (part.north east);
        \fill[green] (trimmed part.south west) rectangle (trimmed part.north east);}
\end{bookcover}
\end{document}
```
## 6 Examples

### 6.1 A dust jacket

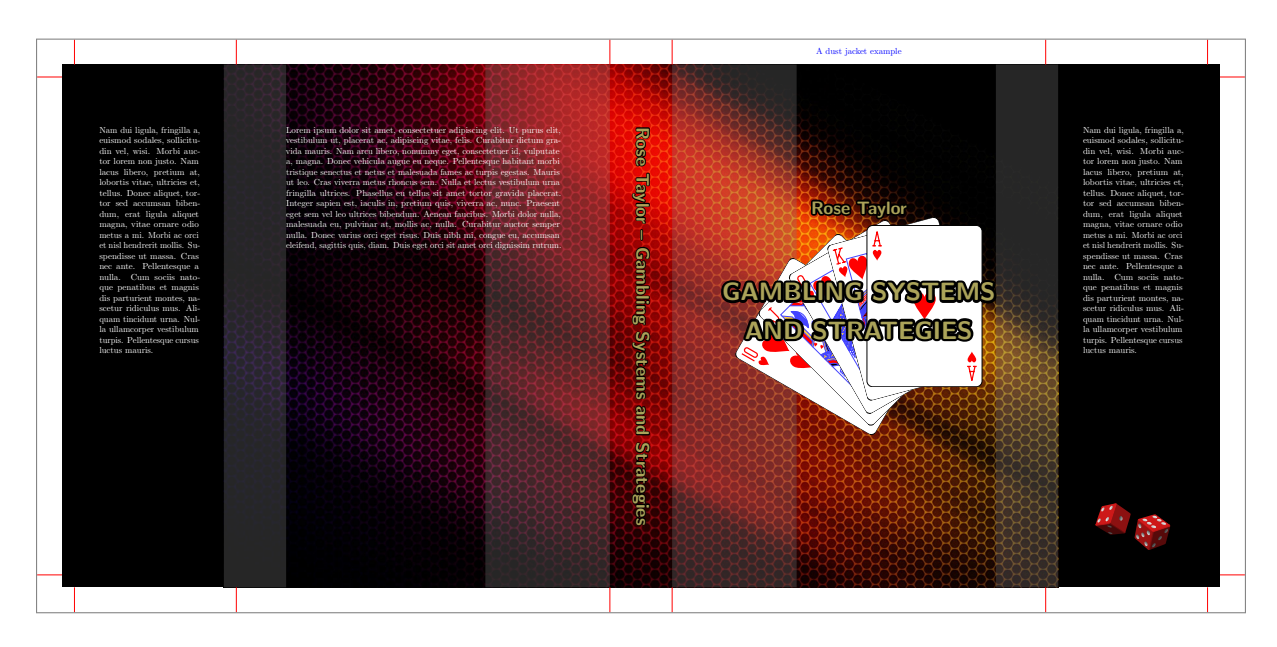

\documentclass[coverwidth=15cm,coverheight=20cm,spinewidth=25mm, flapwidth=6cm,wrapwidth=5mm]{bookcover} \newbookcovercomponenttype{center rotate}{ \vfill \centering \rotatebox[origin=c]{-90}{#1}  $\forall$ rfill} \usepackage[outline]{contour}% It doesn't work with xelatex and lualatex

```
\contourlength{1pt}
\usepackage[latin]{babel}
\usepackage{lipsum,microtype}
\begin{document}
\begin{bookcover}
% Remark
\begin{bookcoverelement}{center}{above front}
    \textcolor{blue}{A dust jacket example}
\end{bookcoverelement}
% Background color on the whole cover
\begin{bookcoverelement}{color}{bg whole}
    black
\end{bookcoverelement}
% Background picture on the whole cover without flaps
\begin{bookcoverelement}{picture}{bg whole without flaps}
    ./figures/bookcover-bg.jpg
\end{bookcoverelement}
% Transparent areas on the back cover
\begin{bookcoverelement}{tikz}{bg back and wrap}
    \fill[opacity=0.3,black!50]
    (0,0) rectangle (25mm,\partheight)
    (part.north east) rectangle ([xshift=-5cm]part.south east);
\end{bookcoverelement}
% Transparent areas on the front cover
\begin{bookcoverelement}{tikz}{bg front and wrap}
    \fill[opacity=0.3,black!50]
    (0,0) rectangle (50mm,\partheight)
    (part.north east) rectangle ([xshift=-25mm]part.south east);
\end{bookcoverelement}
% Picture on the front cover behind the title
\begin{bookcoverelement}{center}{front}
    \includegraphics{./figures/bookcover-cards.pdf}
\end{bookcoverelement}
% Author and title on the front cover
\begin{bookcoverelement}{normal}{front}[,,,5cm]
    \centering
    \color{yellow!60!black}\sffamily\bfseries
    \resizebox{!}{5mm}{\contour{black}{Rose Taylor}}\\[26mm]
    \resizebox{!}{7mm}{\contour{black}{GAMBLING SYSTEMS}}\\[8mm]
    \resizebox{!}{7mm}{\contour{black}{AND STRATEGIES}}\\
\end{bookcoverelement}
% Title on the spine
\begin{bookcoverelement}{center rotate}{spine}
    \color{yellow!60!black}\huge\sffamily\bfseries
    \contour{black}{Rose Taylor -- Gambling Systems and Strategies}
\end{bookcoverelement}
% Text on the back cover
\begin{bookcoverelement}{normal}{back}[2cm,2cm,2cm,2cm]
    \color{white}\lipsum[1]
\end{bookcoverelement}
% Text and picture on the front flap
```

```
\begin{bookcoverelement}{normal}{front flap}[1cm,1cm,1cm,2cm]
    \color{white}\lipsum[2]
    \vfill
    {\centering\includegraphics{./figures/bookcover-dice.pdf}\par}
\end{bookcoverelement}
% Text on the back flap
\begin{bookcoverelement}{normal}{back flap}[1cm,2cm,1cm,2cm]
    \color{white}\lipsum[2]
\end{bookcoverelement}
\end{bookcover}
\end{document}
```
## 6.2 Barcode

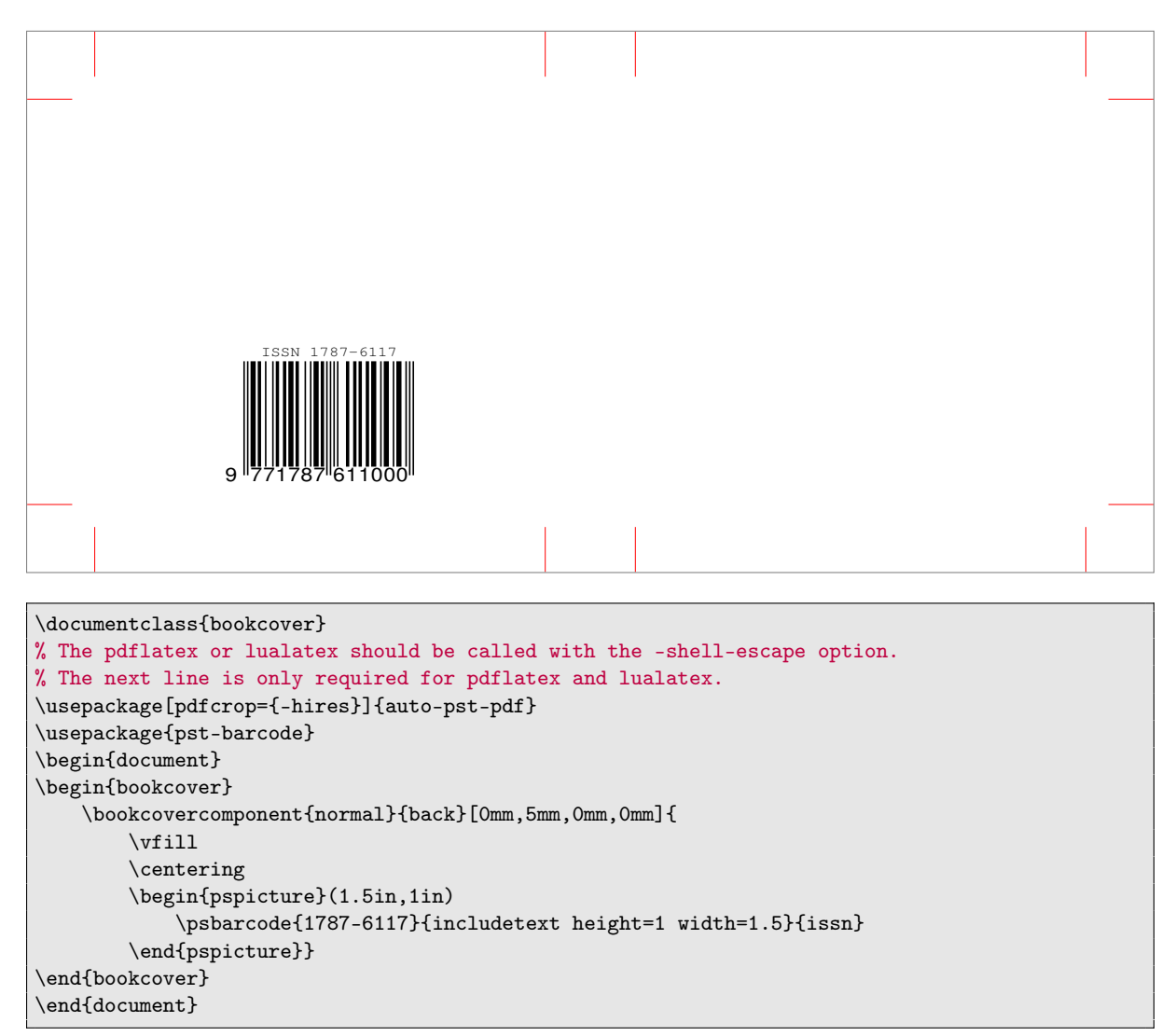

## <span id="page-18-0"></span>6.3 A two-sided book cover

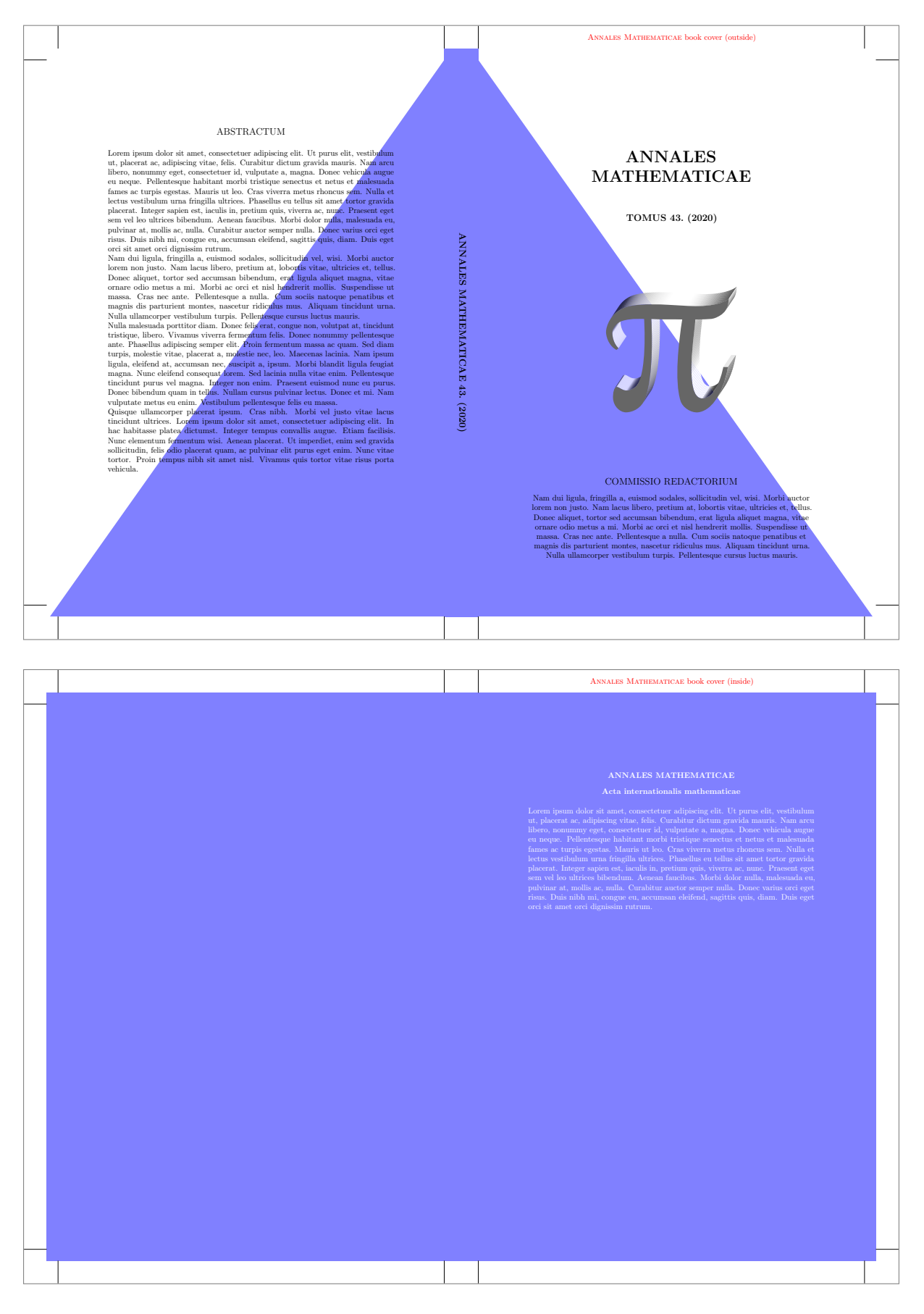

```
\documentclass[markcolor=black,spinewidth=15mm]{bookcover}
\usepackage[latin]{babel}
\usepackage{lipsum,microtype}
\begin{document}
% Outside cover
\begin{bookcover}
% Remark
\bookcovercomponent{center}{above front}{
    \textcolor{red}{\textsc{Annales Mathematicae} book cover (outside)}}
% Blue area on the back cover
\bookcovercomponent{tikz}{bg back}{
    \fill[blue!50](7/48,0)--(17.5,24.5)--(17.5,0)--cycle;}
% Blue area on the front cover
\bookcovercomponent{tikz}{bg front}{
    \fill[blue!50](0,0)--(0,24.5)--(833/48,0)--cycle;}
% Background color on the spine
\bookcovercomponent{color}{bg spine}{blue!50}
% Title on the spine
\bookcovercomponent{center}{spine}{
    \rotatebox[origin=c]{-90}{\large\bfseries
        ANNALES MATHEMATICAE 43.~(2020)}}
% Text and picture on the front cover
\bookcovercomponent{normal}{front}[22mm,20mm,22mm,40mm]{
   \centering
    {\huge\bfseries ANNALES\\ MATHEMATICAE\\[13mm]}
    {\large\bfseries TOMUS 43.~(2020)}
    \vfill
    \includegraphics{./figures/bookcover-pi.pdf}
    \vfill
    {\large COMMISSIO REDACTORIUM}\\[3mm]
    \lipsum[2]}
% Text on the back cover
\bookcovercomponent{normal}{back}[22mm,10mm,22mm,30mm]{
    {\centering\large ABSTRACTUM\\[5mm]}
    \lipsum[1-4]}
\end{bookcover}
% Inside cover
\begin{bookcover}
% Remark
\bookcovercomponent{center}{above inside back}{
    \textcolor{red}{\textsc{Annales Mathematicae} book cover (inside)}}
% Background color on the whole inside cover
\bookcovercomponent{color}{bg whole}{blue!50}
% Text on the inside back cover
\bookcovercomponent{normal}{inside back}[22mm,10mm,22mm,30mm]{
    \color{white}
    {\centering\bfseries
    ANNALES MATHEMATICAE\\[3mm]
```

```
Acta internationalis mathematicae\par}
    \bigskip
    \lipsum[1]}
\end{bookcover}
\end{document}
```
## <span id="page-20-0"></span>6.4 Trimming and checking dimensions

The next example shows the usage of the trimmed option and the \bookcovertrimmedpart command. These allow you to view the finished product for demonstration purposes. We also check the cover dimensions. Set the value of the trimmed option false and clear ruler component type before printing!

```
\documentclass[markcolor=black,spinewidth=15mm,trimmed,trimmingcolor=gray]{bookcover}
\usepackage[latin]{babel}
\usepackage{lipsum,microtype}
\begin{document}
% Trimmed outside cover
\begin{bookcover}
\bookcovercomponent{color}{bg whole}{
   top color=white, bottom color=green!30!black}
\bookcovercomponent{normal}{front}[22mm,60mm,22mm,70mm]{
    \centering
    {\huge\bfseries ANNALES\\ INFORMATICAE\par}
    \vfill
    {\large\bfseries TOMUS 43.~(2020)}
    \vfill
    {\large COMMISSIO REDACTORIUM}\\[3mm]
    \lipsum[2]}
\bookcovercomponent{normal}{back}[22mm,10mm,22mm,30mm]{
    {\centering\large ABSTRACTUM\\[5mm]}
    \lipsum[1-4]}
\bookcovercomponent{center}{spine}{
    \rotatebox[origin=c]{-90}{\footnotesize\bfseries
        ANNALES INFORMATICAE 43.~(2020)}}
\bookcovercomponent{ruler}{whole}{,,} % Check dimensions
\end{bookcover}
% Trimmed inside back cover
\setbookcover{trimmingcolor=black,markcolor=white}
\bookcovertrimmedpart{inside back}
\begin{bookcover}
\bookcovercomponent{normal}{inside back}[22mm,10mm,22mm,30mm]{
    {\centering\large GRATULATIO\\[5mm]}
    \lipsum[1-4]}
\end{bookcover}
\end{document}
```
#### ABSTRACTUM

 $\frac{1}{2}$ cm

24

Lorem ipsaun dolor sit annet, consectetor adripsing elit. Ut purus eiti, vestimbum content ac, adripsing vitae, felis. Curabitur dictum gravida mauris. Nam are<br>ut plibere, nomumny egat, consecteur id, vulpintate as, magna

#### ANNALES INFORMATICAE

#### TOMUS 43. (2020)

ANNALES INFORMATICAE 43. (2020)

 $(2020)$ 

 $\frac{5}{2}$ **FBS** 

1 2 3 4 5 6 7 8 9 10 11 12 13 14 15 16 17 18 19 20 21 22 23 24 25 26 27 28 29 30 31 32 33 34 35

#### COMMISSIO REDACTORIUM

Nam dui ligula, fringilia a, euismod sodales, sollicituán vel, wisi. Morbi auctor locum non justo. Nam lacus libero, pretium at, lobortis vitae, ultrices et, tellus. Donce aliquet, tortor sed accumsan bibendum, erat ligul

#### GRATULATIO

Lorem i<br/>paur dolor sit annet, consecteture adipiscing eint. Ut purus eiti, vesti<br/>buluam cut, phaerat ac, adipiscing vitae, felis. Curabitur dictum gravida manus. Nam are<br/>ut plibero, nonumny eget, consected<br/ pulvinar at, mollis ac, nulla. Curabitur auctor semper nulla. Donec varius orci eget risus. Duis nibh mi, congue eu, accumsan eleifend, sagittis quis, diam. Duis eget orci sit amet orci dignissim rutrum.

Nam dui ligula, fruigilla a, euismoi soislaes, sollicitud<br/>in vel, wisi. Morbi auctor horem non justo. Nam lacus libero, prettium at, lobottis vitae, ultricis et, tel<br/>lus. Donce aliquet, totror sed accument hiberal

## <span id="page-22-0"></span>6.5 Adding description

```
\documentclass{bookcover}
\usepackage[latin]{babel}
\usepackage{lipsum,multicol,microtype}
\bookcoverdescgeometry{vmargin=25mm,hmargin=9cm}
\begin{document}
% Description text
\begin{bookcoverdescription}
    \title{Description}
    \author{John Taylor}
    \date{}
    \maketitle
    \begin{multicols}{3}
        \lipsum
    \end{multicols}
\end{bookcoverdescription}
% Book cover
\begin{bookcover}
    \bookcovercomponent{center}{front}{\Huge TITULUS LIBRIA}
\end{bookcover}
\end{document}
```